### **API PINYA HR**

Dokumentace k API: <https://api.pinya.hr/>

# **1 Nastavení API v prostředí PINYA HR**

#### **1.1 Iniciální nastavení klíčů**

V Nastavení – API (dostupné pro uživatele PINYA HR s úrovní oprávnění **Administrátor**) je možné generovat klíče k API vašeho tenantu, spolu s konfigurací:

- Oprávnění
	- o Na různé moduly a jejich kategorie
	- o Klíče tak mohou mít oprávnění např. jen pro čtení
- Platnost klíčů
- Název klíčů a popis
	- o Např. různé klíče mohou být pro interní IT a pro dodavatele SW třetí strany, pomocí názvu a popisu si můžete danou informaci poznamenat

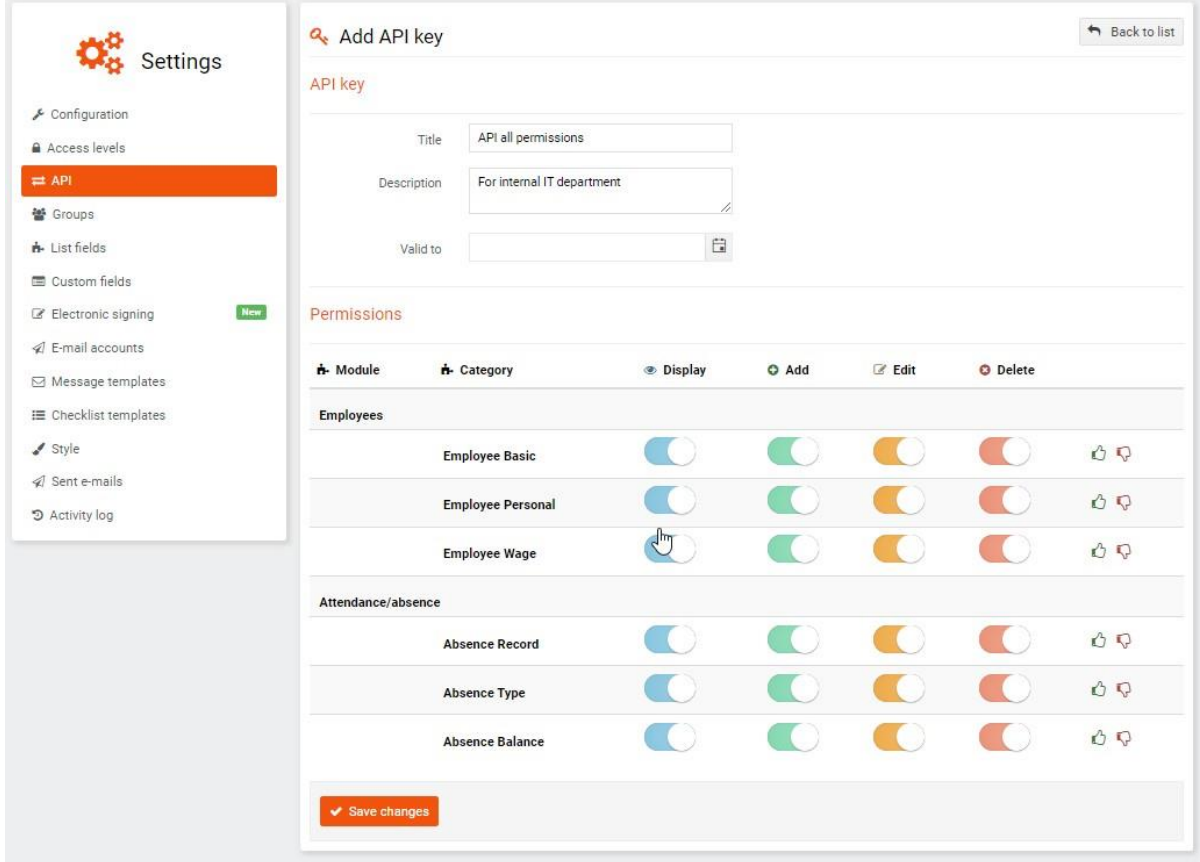

## **1.2 Kopírování přístupových dat**

Po uložení můžete v pop-up okně zkopírovat tři důležité hodnoty:

- Tenant GUID
- Key identifier
- **Key**
	- o **Pozor! Hodnota Key bude dostupná pouze v tomto momentě, nezapomeňte ji při generování klíčů zkopírovat do schránky**

#### **1.3 Dodatečná nastavení**

Po iniciálním uložení je možné:

- definovat povolené IP adresy
- dodatečně zkopírovat hodnoty Tenant GUID a Key identifier
- editovat platnost klíčů
- přejmenovat klíče, případně upravit jejich popis
- upravit oprávnění klíčů
	- o např. změnit z čtení a zápisu pouze na čtení

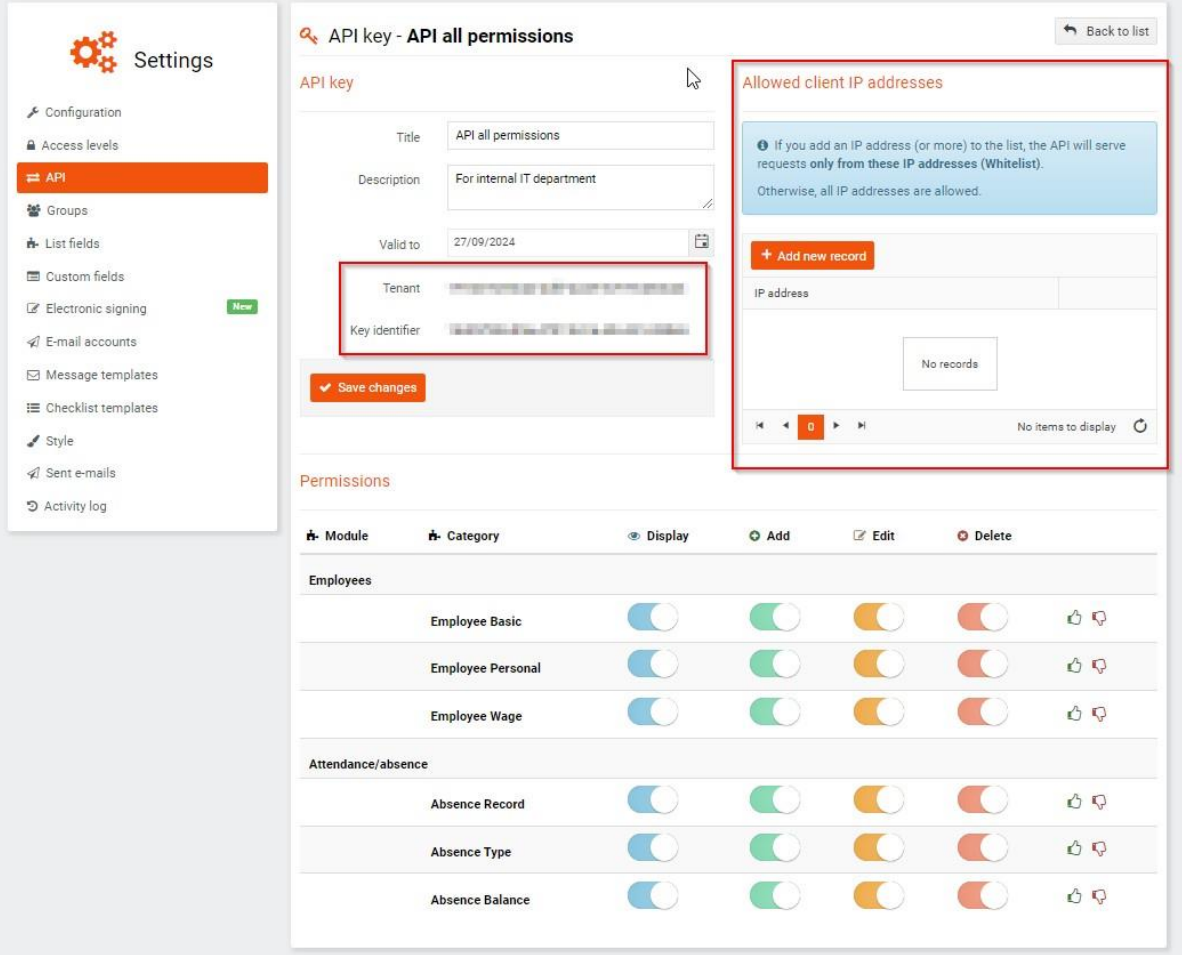